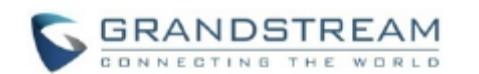

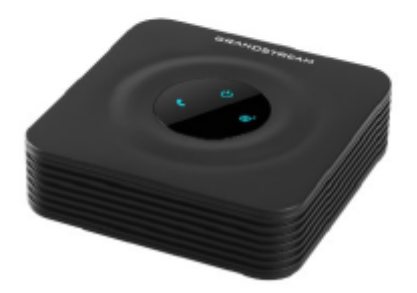

## Grandstream Networks, Inc. **HT802**

#### **Analogowa bramka VoIP Skrócona instrukcja obsługi**

Szczegółowe instrukcje obsługi dla administratora i użytkownika bramki HT802 dostępne są w witrynie: www.grandstream.com

©2016 Grandstream Networks, Inc. Wszelkie prawa zastrzeżone. Powielanie niniejszych treści i przekazywanie w całości albo w dowolnych fragmentach, w dowolnej formie i w dowolny sposób, czy to elektronicznie czy w formie druku, w jakimkolwiek celu bez wyraźnej pisemnej zgody Grandstream Networks, Inc. jest zabronione. Informacje zawarte w tym dokumencie mogą ulec zmianie bez powiadamiania.

## **PODSTAWOWE FUNKCJE**

# **Uzyskiwanie adresu IP bramki** HT802

Domyślna konfiguracja bramki HT802 zakłada uzyskiwanie adresu IP z serwera DHCP w miejscu montażu urządzenia. Adres IP przypisany bramce HT802 można sprawdzić przy użyciu "menu interaktywnej odpowiedzi głosowej" (Interactive Voice Response, IVR).

## Należy wykonać poniższe czynności:

- 1. skorzystać z telefonu podłączonego do złącza telefonicznego 1 albo 2 bramki HT802;
- 2. nacisnąć \*\*\* (trzykrotnie nacisnąć przycisk oznaczony gwiazdką), aby uzyskać dostęp do menu IVR i poczekać na komunikat "Enter the menu option" (Wprowadź opcję menu);
- 3. nacisnąć 02, aby system odczytał aktualny adres IP.

# **Uzyskiwanie dostępu do interfejsu sieciowego**

- 1. Połączyć komputer z tą samą siecią, z którą połączona jest bramka HT802.
- 2. Bramka HT802 musi być włączona i pracować prawidłowo.
- 3. Adres IP bramki HT802 można sprawdzić, korzystając z menu IVR w podłączonym telefonie. Zob. Uzyskiwanie adresu IP bramki HT802 z wykorzystaniem podłączonego telefonu analogowego.
- 4. Otworzyć przeglądarkę internetową na komputerze.
- 5. Wprowadzić adres IP bramki HT802 w pasku adresu przeglądarki.
- 6. Wprowadzić hasło administratora w celu uzyskania dostępu do menu konfiguracji sieciowej.

**Uwaga:** Komputer musi być połączony z tą samą podsiecią co bramka HT802. Można to łatwo zrobić, podłączając komputer do tego samego koncentratora albo przełącznika, do którego podłączona jest bramka HT802.

## **Konfigurowanie bramki HT802 z wykorzystaniem komunikatów głosowych**

Bramka HT802 wyposażona jest we wbudowane menu głosowe, umożliwiające prostą konfigurację urządzenia.

### **W celu skorzystania z IVR należy:**

Podnieść słuchawke i wprowadzić "\*\*\*", aby użyć menu IVR.

Więcej informacji na temat IVR i sposobu uzyskiwania dostępu do opcji menu można znaleźć w instrukcji obsługi.

#### **Ponowne uruchamianie bramki HT802**

## **Przy użyciu interfejsu sieciowego**

- 1. Uzyskać dostęp do interfejsu sieciowego bramki HT802.
- 2. Przejść na stronę "Basic settings" (Ustawienia podstawowe), "Advanced Settings" (Ustawienia zaawansowane), "FXS Port 1"  $(Port FXS 1)$  albo ... $FXS$  Port  $2$ " (Port  $FXS 2$ ). 3. Nacisnąć przycisk "Reboot" (Uruchom ponownie), który znajduje się na dole strony.

#### **Przy użyciu IVR**

- 1. Podnieść słuchawke i wprowadzić ..\*\*\*", aby użyć menu IVR.
- 2. Nacisnąć 99 w celu uzyskania dostępu do menu resetowania/ponownego uruchamiania.
- 3. Nacisnąć 9 po odtworzeniu komunikatu IVR.
- 4. Odtworzony zostanie komunikat IVR "Rebooting" (Ponowne uruchamianie) i bramka HT802 zostanie ponownie uruchomiona.

### **OBSŁUGA POŁĄCZEŃ TELEFONICZNYCH**

#### **Rozpoczynanie połączenia telefonicznego**

W celu wykonania połączenia wychodzącego przy użyciu bramki HT802 należy:

- 1. podnieść słuchawkę podłączonego telefonu;
- 2. bezpośrednio wprowadzić numer i poczekać 4 sekundy (domyślnie ustawiona jest opcja "No Key Entry Timeout" (Brak limitu czasu wprowadzania numerów)) albo
- 3. bezpośrednio wprowadzić numer i nacisnąć przycisk # (opcia ..Use # as dial key" (Używaj przycisku # jako przycisku wybierania numeru) musi zostać skonfigurowana w konfiguracji sieciowej).

## **Bezpośrednie połączenia IP**

Bezpośrednie połączenia IP umożliwiają użytkownikom dwóch urządzeń, tj. telefonu analogowego podłączonego do portu FXS i innego urządzenia obsługującego protokół VoIP, rozmowę doraźną bez korzystania z serwera proxy protokołu SIP.

### **W celu nawiązania bezpośredniego połączenia IP:**

- Zarówno bramka HT802, jak i drugie urządzenie VoIP muszą mieć publiczne adresy IP, albo
- Zarówno bramka HT802, jak i drugie urządzenie VoIP muszą być połączone z tą samą siecią LAN i mieć prywatne adresy IP, albo
- Zarówno bramka HT802, jak i drugie urządzenie VoIP mogą zostać połączone za pośrednictwem routera z wykorzystaniem publicznych lub prywatnych adresów IP (konieczne jest przekierowanie portów albo strefa DMZ).

Bezpośrednie połączenia IP przy użyciu bramki HT802 można wykonywać na dwa sposoby:

# **Przy użyciu IVR**

- 1. Podnieść słuchawkę telefonu analogowego, a następnie uzyskać dostęp do menu głosowego, wybierając \*\*\*.
- 2. Wprowadzić "47" w celu uzyskania dostępu do menu bezpośrednich połączeń IP.
- 3. Po usłyszeniu sygnału wybierania i komunikatu głosowego "Direct IP Calling" (Bezpośrednie połączenia IP) wprowadzić adres IP.

## **Przy użyciu kodu z gwiazdką**

- 1. Podnieść słuchawkę telefonu analogowego, a następnie wprowadzić "\*47" (sygnał wybierania nie zostanie odtworzony).
- 2. Wprowadzić docelowy adres IP.

## **Uwagi:**

- § Porty docelowe można określić przy użyciu symbolu ...\*" (co odpowiada znakowi ..."), po którym należy wprowadzić numer portu.
- § Przykład konwencji zapisu adresu IP: Jeżeli docelowy adres IP to 192.168.0.160, należy wybrać 192\*168\*0\*160.

## **Zawieszanie połączeń**

- § W trakcie aktywnego połączenia telefonicznego nacisnąć przycisk "Flash" na telefonie analogowym (jeżeli telefon wyposażony jest w taki przycisk), aby zawiesić połączenie.
- Nacisnąć ponownie przycisk "Flash" w celu ponownego połączenia rozmówcy, z którym wcześniej zawieszono połączenie, i kontynuowania rozmowy.

Uwaga: W przypadku braku przycisku ..Flash" należy szybko nacisnąć i puścić przełącznik obwodów (widełki).

## **Oczekiwanie na odpowiedź**

Sygnał połączenia oczekującego (3 krótkie piknięcia) informuje o połączeniu przychodzącym, jeśli włączona jest funkcja połączeń oczekujących.

- § W celu przełączenia pomiędzy aktualnym połączeniem a połączeniem przychodzącym należy nacisnąć przycisk "Flash". Pierwsze połączenie zostaje zawieszone.
- Nacisnąć przycisk "Flash" w celu przełączania pomiędzy aktywnymi połączeniami.

### **Przełączanie połączenia**

### **Automatyczne przełączanie połączenia**

Jeżeli podczas rozmowy pomiędzy użytkownikami telefonów A i B użytkownik telefonu A zechce *automatycznie przełączyć połączenie* z telefonem B do telefonu C, należy:

- 1. na telefonie A nacisnać przycisk "Flash", co spowoduje odtworzenie sygnału wybierania;
- 2. na telefonie A wybrać \*87, następnie numer telefonu C, a potem nacisnąć przycisk # (albo odczekać 4 sekundy);
- 3. w telefonie A odtworzony zostanie sygnał wybierania. Można wtedy odłożyć słuchawkę telefonu A.

**Uwaga:** Na stronie konfiguracji sieciowej należy włączyć (wybierając wartość "Yes" (Tak)) funkcje "Enable Call Feature" (Uruchom funkcje połączeń).

## **Zapowiedziane przełączanie połączenia**

Jeżeli podczas rozmowy pomiędzy użytkownikami telefonów A i B użytkownik telefonu A zechce wykonać *zapowiedziane przełączenie połączenia*  z telefonem B do telefonu C, należy:

1. na telefonie A nacisnąć przycisk "Flash", co spowoduje odtworzenie sygnału wybierania;

- 2. na telefonie A wybrać numer telefonu C, a następnie nacisnąć przycisk # (albo odczekać 4 sekundy);
- 3. jeżeli użytkownik telefonu C odbierze połączenie, zostanie nawiązane połączenie pomiędzy telefonami A i C. Można wtedy odłożyć słuchawkę telefonu A w celu zakończenia przełączania;
- 4. w przypadku nieodebrania połączenia przez użytkownik telefonu A może nacisnąć przycisk "Flash" w celu ponownego nawiązania połączenia z telefonem B.

**Uwaga:** Jeżeli użytkownik telefonu A odłoży słuchawkę, a zapowiedziane przełączenie połączenia nie powiedzie się, bramka HT80X oddzwoni do użytkownika telefonu A, aby przypomnieć mu, że użytkownik telefonu B wciąż jest połączony. Użytkownik telefonu A może podnieść słuchawkę, aby kontynuować rozmowę z użytkownikiem telefonu B.

### **Połączenie konferencyjne z trzema uczestnikami**

Bramka HT802 obsługuje połączenia konferencyjne typu Bellcore z trzema uczestnikami. Jeżeli podczas połączenia nawiązanego pomiędzy telefonami A i B użytkownik telefonu A  $(HT802)$ zechce połączyć telefon C w celu utworzenia połączenia konferencyjnego z trzema uczestnikami, należy:

- 1. na telefonie A nacisnąć przycisk FLASH na telefonie analogowym albo szybko nacisnąć i puścić przełącznik obwodów (widełki) w starszych modelach telefonów, co spowoduje odtworzenie sygnału wybierania; 2. na telefonie A wybrać numer telefonu C,
- a następnie nacisnąć przycisk # (albo odczekać 4 sekundy);
- 3. jeżeli użytkownik telefonu C odbierze połączenie, nacisnąć przycisk FLASH na telefonie A w celu włączenia telefonów B i C do połączenia konferencyjnego;
- 4. w przypadku nieodebrania połączenia przez użytkownika telefonu A może nacisnąć przycisk FLASH w celu kontynuowania rozmowy z użytkownikiem telefonu B;
- 5. w przypadku naciśnięcia przycisku FLASH podczas połączenia konferencyjnego połączenie z telefonem C zostanie rozłączone;<br>odłożenie
- 6. odłożenie słuchawki na telefonie A spowoduje zakończenie konferencyjnego dla wszystkich trzech użytkowników w przypadku ustawienia opcji "No" (Nie) w konfiguracji "Transfer on Conference Hang up" (Przełączenie w przypadku odłożenia słuchawki podczas połączenia konferencyjnego). W przypadku ustawienia opcji "Tak" w tej konfiguracji nastapi przełączenie połączenia z telefonem B do telefonu C, aby umożliwić ich użytkownikom kontynuowanie rozmowy.

## **Oddzwanianie**

W celu oddzwonienia pod numer ostatniego połączenia przychodzącego należy:

- 1. podnieść słuchawkę podłączonego telefonu (zdjąć ją z widełek);
- 2. po usłyszeniu sygnału wybierania wprowadzić "\*69", a następnie nacisnąć przycisk "#" albo poczekać, aż upłynie limit czasu;
- 3. telefon automatycznie oddzwoni pod numer ostatniego połączenia przychodzącego.

**Uwaga:** Wyżej wymienione funkcje powiązane z kodami z gwiazdką (\*XX) obsługiwane są w ramach ustawień domyślnych. W przypadku stosowania innych kodów funkcji przez usługodawcę należy skontaktować się z nim w celu uzyskania instrukcji.

Skrócona instrukcja obsługi HT802 [logo] www.grandstream.com